XSim Взломанная версия Скачать бесплатно без регистрации

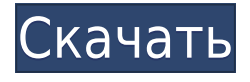

XSim — это клиент OPC UA. Вы подключаетесь к серверу XSim (на удаленной машине), чтобы получить службу клиента OPC UA. XSim-сервер: XSim может работать на Linux, Windows и некоторых других платформах. Он работает на вашем локальном компьютере. Сервер свободен для одного экземпляра. Вы можете разместить более одного экземпляра на одном сервере. Экземпляр по умолчанию всегда создается при запуске сервера, если вы его не удалили. Сервер реализован на Java. Применение: Пока программное обеспечение не запущено, создайте следующую структуру подкаталогов в папке, где вы храните свои симуляции: chroot # mkdir /opt/opcua\_chroot Загрузите и запустите программное

обеспечение. Вы можете загрузить его с веб-сайта XSim (нажмите на архив .zip). Загрузите исходный набор тестов XSim с веб-сайта XSim. Вам не нужно скачивать его отдельно. В приложении используйте графический интерфейс, чтобы задать расположение сервера XSim на вашем сервере, клиента OPC UA для XSim, сервера XSim и пути к серверу клиента OPC UA. Вам нужно изменить последний параметр, чтобы конечная точка не была пустой. Не забудьте использовать полный путь, который включает и IP-адрес сервера XSim. Нажмите кнопку Пуск. Программное обеспечение моделирует процессы и отправляет результаты через клиент OPC UA на сервер, где вы можете их просмотреть. Измените значения выходных переменных (дважды

щелкнув выходную переменную или нажав кнопку свойств выходной переменной) и проверьте результаты на сервере. Вы можете использовать графический интерфейс приложения для добавления новых переменных. Вам необходимо скопировать выходные данные из XML-файлов в выходные переменные на сервере и сохранить суффикс .xml. Во время этого процесса моделирование не выполняется, но все данные, которые создает XSim, копируются в выходные переменные. Нажмите кнопку «Стоп», чтобы завершить симуляцию. Входные переменные для процесса В этом разделе объясняется, как настроить моделирование процессов. Мы используем XSim для моделирования простых процессов с использованием входных переменных. Установите

необходимое количество входных переменных на странице Process Input Variables. Например, если вам нужен процесс с тремя входными переменными, вы должны ввести 3 в качестве количества входных переменных в поле «Входные данные процесса».

**XSim Registration Code Free Download PC/Windows (2022)**

Добавьте алгоритм управления XSim Cracked Version в свое Javaприложение для имитации процессов и управления различными устройствами. XSim предлагает три основные функции: Задание процесса, т. е. создание процесса со стартовым статусом, где фиксируются все выполняемые действия. Это эквивалентно созданию новой работы. Моделирование процессов, то есть

выполнение процесса с необязательными результатами. Управление процессами, то есть выполнение процесса с необязательными результатами. Зависимости: Минимальная версия, поддерживаемая XSim, — Java 1.6.0 или новее. Среда выполнения J2SE Поддерживаемые платформы Java: Виндовс, Линукс, ОС Х. Минимальный поддерживаемый J2SE требуется: 1.6.0 или новее. Поддерживать: Веб-сервисы XSim доступны в виде набора приложений Python (например, webservice, s0rver, s0rver-ui). Чтобы управлять службами XSim вашим веб-сервером, вы можете создать новую учетную запись пользователя на сайте Python и установить XSim с этой учетной записью. (Отказ от ответственности: веб-службы XSim имеют определенную квоту, и клиент несет ответственность за их

использование в рамках своих квот.) Исполняемый файл XSim был создан для Windows, и если вы хотите добавить новую платформу в XSim, вы можете отправить электронное письмо по адресу jasperie@it.vuw.ac.nz. Система контроля: Имитирует схемы, степперы, двухмерные воздушные объекты и устройства с последовательным управлением. Вы также можете подключить одну или несколько машин XSim к внешнему компьютеру. Когда машина XSim и внешняя машина подключены, машины обмениваются данными по протоколу TCP/IP. Коммунальные системы: XSim предлагает несколько видов служебных систем и выходов. Они отлично подходят для временных рабочих процессов и процессов, последовательностей, управления устройствами и многого другого. Информация об истории:

Эта версия доступна для скачивания на XSim используется для моделирования, планирования и управления трехмерными объектами. XSim — это кроссплатформенное приложение, поэтому оно работает на любой платформе, поддерживающей Java. XSim Описание: В этом разделе описываются основные функции XSim и дается введение в наиболее важные компоненты XSim. Постановка процесса, т.е. создание процесса со стартовым статусом, где фиксируются все выполненные действия 1eaed4ebc0

XSim — это симулятор процессов. Он обеспечивает способ имитации выполнения программных задач с течением времени. Пользователи могут свободно управлять симуляцией и просматривать результаты в графическом или текстовом режиме. XSim можно использовать для учебных задач и моделирования на промышленном оборудовании. Существует библиотека для простой разработки плагинов, которые можно добавить в XSim. Разработка XSim: Если у вас есть опыт программирования на Java, вы можете разрабатывать плагины для XSim для своих конкретных нужд. Библиотека предоставляет набор функций и классов, которые разработчик может настроить. NEMUX — это кроссплатформенный проект

Windows для работы с PEM. PEM представляет собой текстовый протокол для связи с устройствами DALI, управляющими лифтом и дверями. Лифту нужна кнопка, которую нужно нажимать, когда дверь должна быть закрыта. Если кнопки нет, дверь должна быть открыта до тех пор, пока не будет закрыта следующая дверь. NEMUX позволяет реализовать это очень хорошо. NEMUX может работать на Windows, Mac и Linux.

Специализированная платформа мониторинга сети, написанная на Delphi. Он основан на Wireshark и API повторной сборки пакетов OSEP от Yves Eloy. Это позволяет легко собирать данные LAN и WLAN при выполнении анализа пакетов беспроводной LAN. Он может захватывать необработанные (несжатые) пакеты 802.11, сжатые пакеты 802.11 (RSA-AES,

Aes128/Aes192/Aes256), кадры IEEE 802.11a/b/g (20, 40 и 80 МГц), кадры преамбулы IEEE 802.11s (20 и 40 МГц). ) и кадры преамбулы IEEE 802.11p (20 МГц). Он имеет встроенный модуль для проверки оборудования, повторной сборки пакетов и анализа заголовков пакетов, специализированный инструмент для беспроводных пакетов 802.11 A/G, модуль для 802.11 IEEE 802.11b и IEEE 802.11g Decrypt/Xor, модуль для IEEE 802.11a/b. /g Decrypt/Xor, модуль для обнаружения атак деаутентификации 802.11 rt2870 802.11a/b/g и модуль для обнаружения атак 5-AMPS с базовой скоростью IEEE 802.11 a/b/g.Доступны другие утилиты для проверки сгенерированных/захваченных

пакетов на наличие содержимого полей пакета, заголовка кадра и

## информации о квитировании, сборки фрагментированных пакетов и пакетов дейтаграмм,

**What's New in the?**

Этот проект следует учебному пособию jQuery AJAX API. Некоторые из файлов: Код клиентской стороны содержится в самой HTML-странице. Вам придется отредактировать этот HTML и добавить некоторые основные элементы HTML. Вам не нужно будет изменять какой-либо CSS, кроме ссылки в тексте. Настраиваемый Вкладки (Заголовок, Ссылка, Текст, Обычный текст) можно настраивать. Заголовок можно стилизовать, а вкладки размещать в любом месте страницы. Цвет вкладок по умолчанию серый, и мы

добавили вкладку для вставки видео. Если вы хотите, чтобы вкладка по умолчанию была зеленой, вам нужно всего лишь изменить свойство color="green" в элементе li внутри вкладки. Использование дополнительных элементов Чтобы использовать Element Extras, вам необходимо инициализировать аддон, вызвав функцию init() один раз. Затем вы можете напрямую использовать различные функции. Обратный вызов вызывается при изменении элемента. На следующей демонстрационной вкладке показано, как использовать API. Фокус на текстовой области вызовет функцию обратного вызова. Отслеживание и трассировка Отслеживание и отслеживание это процесс мониторинга и отслеживания движения товаров по цепочке поставок с целью

выявления движения запасов, отслеживания запасов и устранения незарегистрированных партий и предотвращения двойного бронирования. В пищевой и сельскохозяйственной промышленности отслеживание включает в себя электронную маркировку и мониторинг маркированных товаров по мере их перемещения от места происхождения до места потребления. Некоторые из первых используемых тегов включают штрих-коды, RFID, GPS, GPS/GIS и интеллектуальные электронные компоненты. Другие теги могут включать в себя наклейки, бирки и электронные этикетки. Функции системы отслеживания и отслеживания Цель системы отслеживания и отслеживания состоит в том, чтобы гарантировать, что правильный продукт доставлен

потребителю и правильное количество доставлено в место, где потребитель получает свои товары. Целью системы отслеживания и отслеживания является повышение безопасности, качества и обслуживания для потребителя. Эффективность системы отслеживания и отслеживания зависит от системы распределения, бизнес-структуры и управления распределением, хранением и логистикой. Движение товаров После того, как продукт хранится, отгружается и доставляется, важно знать, куда он направляется. ГИС можно использовать в сочетании с GPS, чтобы отслеживать перемещения. Отслеживание процесса Отслеживание и отслеживание — это процесс, с помощью которого компании, использующие системы отслеживания и отслеживания

## запасов, могут отслеживать запасы и выявлять незарегистрированные и недостающие партии товаров.

Минимум: ОС: Windows Vista/Windows 7 (32/64 бит), Vista (только 32 бит) Процессор: Intel Core 2 Duo или аналогичный Память: 1 ГБ ОЗУ Графика: графическая карта, совместимая с Microsoft DirectX 9.0c, или встроенная графика DirectX: версия 9.0c Жесткий диск: 20 ГБ свободного места Дополнительно: требуется подключение к Интернету Минимум: ОС: Windows XP (32/64 бит) Процессор: Intel Core 2 Duo или аналогичный Память: 1 ГБ ОЗУ